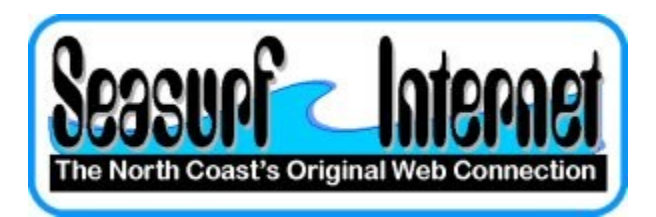

## **How to Setup Microsoft Outlook**

**The first time you open Microsoft Outlook it will start a wizard that will take you through the process of setting up a new eMail account.**

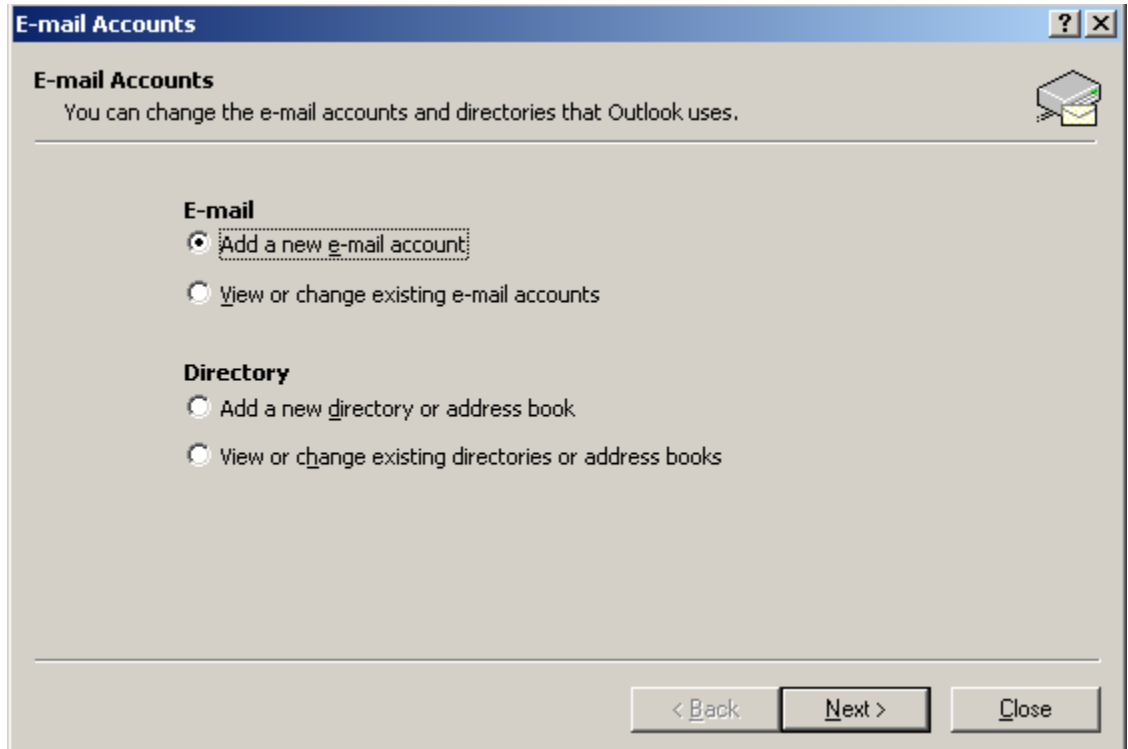

Click "Add a new **e-mail account" and click "Next"** 

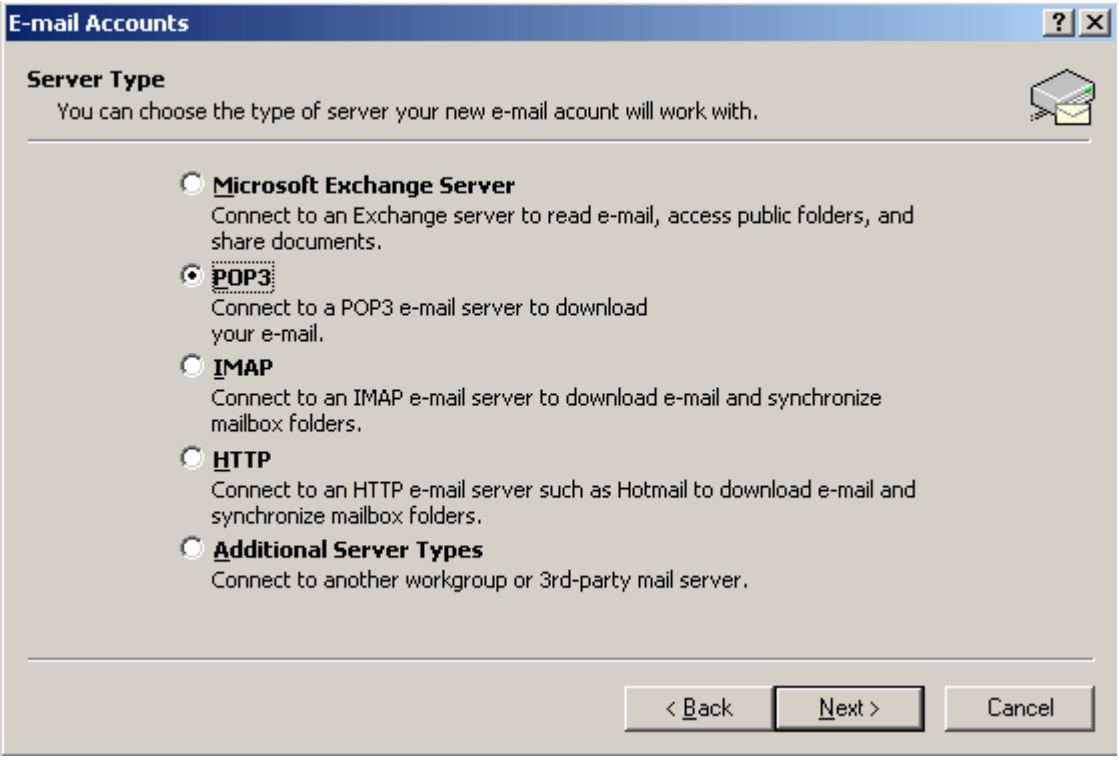

**Click "POP3" and click "Next"**

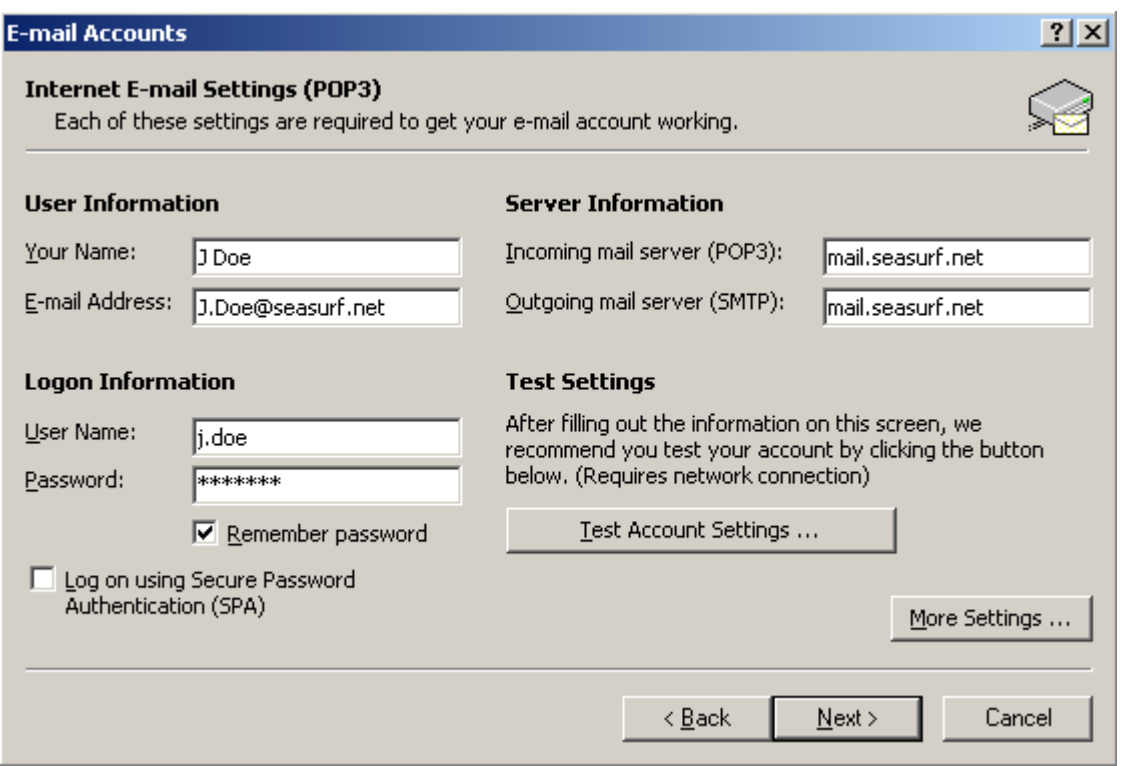

**Enter The "User Information", "Login Information", and "Server Information" "mail.seasurf.net" in both of the incoming and outgoing server boxes and click "More Settings . . ."**

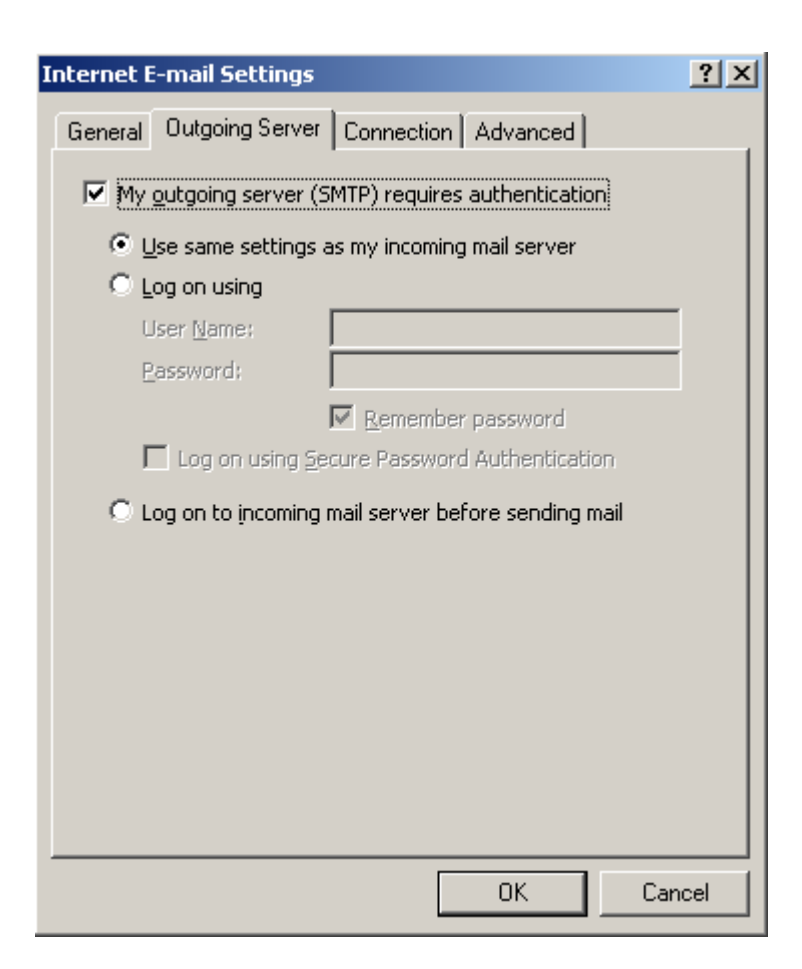

Click on the "Outgoing Server" tab and click in the "My **outgoing server (SMTP) requires authentication"**

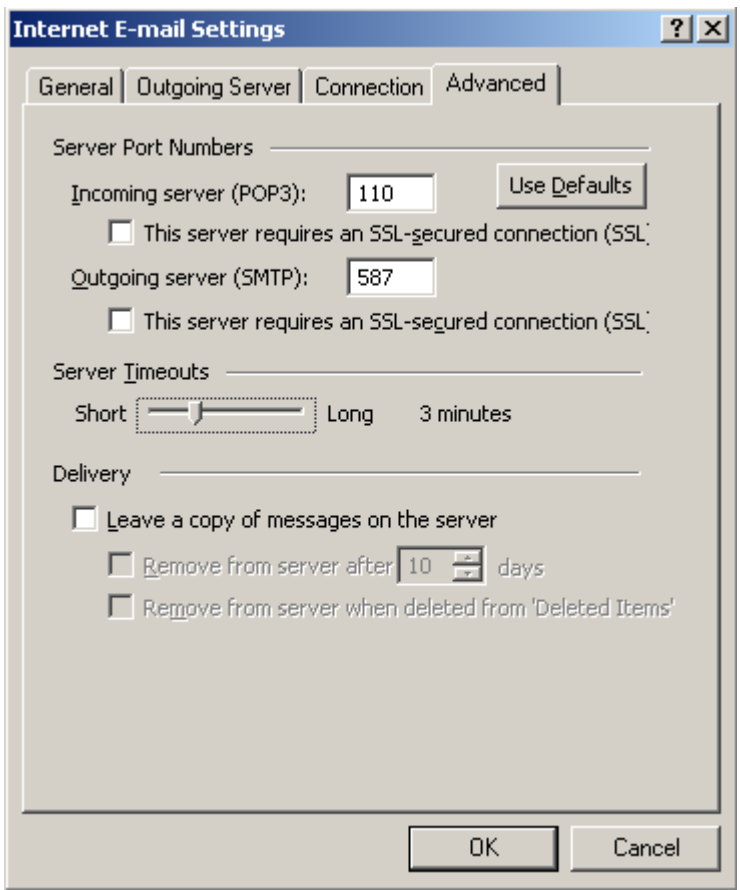

**Click on the "Advanced" tab change "Outgoing server (SMTP):" to 587, and "Server Timeouts" to 3 minutes, and then click the "OK" button**

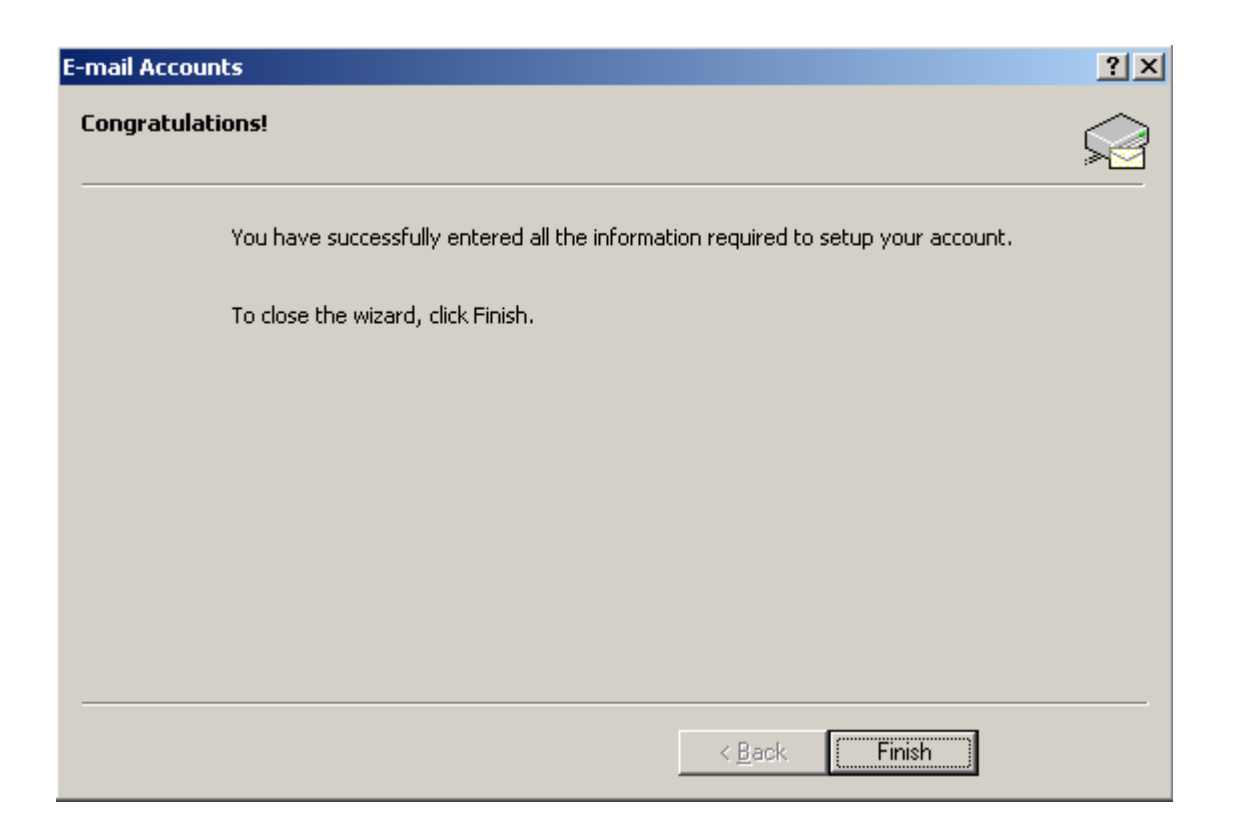

**If your computer does not show the above screen then click "Next' button, and then for this screen click the "Finish" button and you are donw**

> **©2000-2007 Seasurf Internet a division of Internet Partners, Inc.** 1800 NW 167th Place Suite 160 Beaverton, Oregon 97006-8132 Phone Seaside +1 503 738 3844 Phone Beaverton +1 503 690 2700 FAX +1 503 690 9700